## **OpenStack Installation (Icehouse)**

# **OpenStack**

OpenStack is a most prominent open-source middle ware software for cloud computing. OpenStack is driven and supported not only large open-source community but also by large number of big commercial players like Redhat, HP etc. OpenStack is primary used to deploy infrastructureas-service and consist of many technologies like networking, storage, compute and all these technologies are integrated under the one umbrella, called as OpenStack as shown in figure 1.

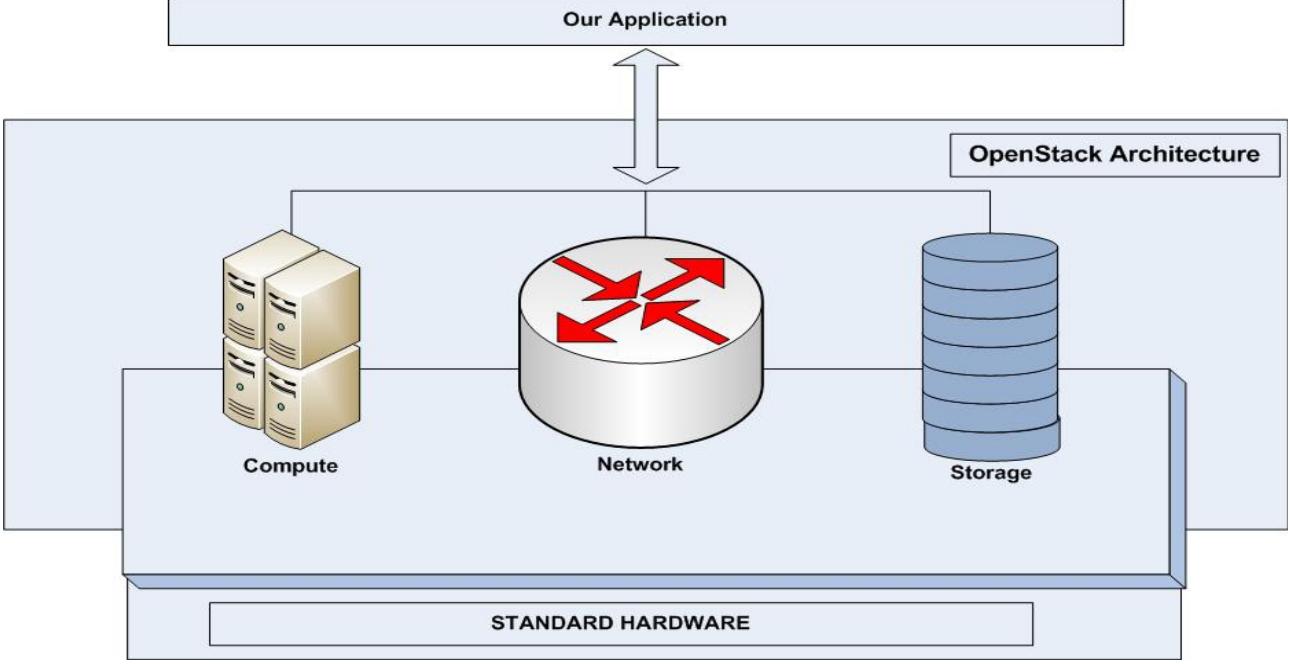

**Fig. 1 OpenStack Architecture**

# **Features**

OpenStack is enriched collection of many features. OpenStack is developed with an idea modular approach and each module is a separate project. These modules work as separate and ease to plug and play with other software stack of OpenStack. OpenStack support all type of hardware and also support private, public and hybrid cloud. OpenStack software access and controls large number of compute, storage (object and block), and networking resources throughout a center and simply managed through a web interface or via the OpenStack access API. OpenStack also works with many popular enterprise and open source technologies making it ideal for heterogeneous infrastructure.

# **Component**

They are many modules, which are provides with different version of openstack and we have also used many modules but we have discuss only few important modules only, which are used in to form our private cloud.

# **Compute**

Compute play an important role in formation of private cloud. On compute side OpenStack provides and enable the large support for virtualization. OpenStack support all type of hardware, software and even heterogeneous environment with no proprietary issue. OpenStack support multiples hypervisors in a virtualized environment. Both KVM and Xen are most popular choices for hypervisors. Now days, openstack extend its support Linux Container technology, LXC, where users wish to minimize virtualization overhead and achieve greater efficiency and performance.

#### **Storage**

Storage is very important part of private cloud; OpenStack provides and support various type of storage from simple storage like for image to very high level Storage like object Storage. Majorly two type of storage are used into our private cloud.

## **Object Storage**

 Object Storage [5] is very cost effective and having scale-out architecture. It provides a fully distributed and having API based accessible methods, that can be integrated or directly used into an applications and also used for various purpose like backup, archiving and data retention. Storage can be scale horizontally simply by adding new storage nodes. In case of a node or hard drive fail, openstack replicates its content to the other active nodes at different locations in the cluster. Because OpenStack having inbuilt capability and logic to ensure the data replication and distribution across different nodes, for this purpose inexpensive commodity hard drives and servers can be used.

## **Block Storage**

Block Storage is one of the best and ease of use among all the available storage methods provides by the openstack. Block Storage allow us to connect storage as an external hard disk, which we can use as a plug & play device, with a compute instance for better performance and integration with enterprise storage platforms. Block storage is best suit for where data will be used by various compute instances for different purpose such as database storage, expandable file systems, or providing a server with access to raw block level storage. If in a case, Block Storage is not in use than take a snapshot of that block storage for backup data. Block Storage having great facility of snapshot and restore back when needed again.

### **Network**

OpenStack Networking is a scalable, plug-gable and easily access through API for managing network devices and IP addresses. Like other component of the cloud computing, it will be controlled by the administrator with little user control or access. User will access the cloud resources within the access policy, define by the administrator. OpenStack provides full support with different variant and vendors. OpenStack Networking, software define networking (SDN), is supported by the world best known networking vendors such as Cisco, dell etc. OpenStack ensure the network will not be the bottleneck or limiting factor while access and deploy of the cloud.

### **Implementation**

OpenStack offers highly modular architecture that offer great support and easy implementation. OpenStack can be implement in various form ranging from single level machine to multi nodes cluster(Three-node architecture). We have implement both type of architectures. Basically, Single level machine installation we had used for demo purpose and multi nodes cluster installation for the production cloud. In this paper we are discussed about the multi nodes architecture.

### **Pre-installation Requirement**

As discussed above, we had installed multi nodes architecture and minimum three nodes are required. Basically, for multi nodes installation there is not such hard hardware requirements.

- $\checkmark$  Controller Node: 1 processor, 2 GB memory, and 5 GB storage and 2 NIC.
- $\checkmark$  Network Node: 1 processor, 512 MB memory, and 5 GB storage and 3 NIC.
- $\checkmark$  Compute Node: 1 processor, 2 GB memory, and 10 GB storage and 2 NIC.

 To synchronize the cluster's, we to setup NTP server and controller nodes will act as NTP server and in rest network and other compute nodes would be synchronize with the controller node and also all the nodes in the cluster except controller node having mysql client service and on controller mysql databases has been installed. Controller Node also contains the messaging server for passing message across the nodes and we have used the RabbitMQ server.

# **Installation**

As discussed previously, openstack provided more facility and option for installation, openstack as per user hardware availability. OpenStack will be installed to single system and also to form clusters. We have implement multi nodes installation architecture, in which minimum three nodes will be required. One node act as Controller Node, Second node act as Network Node and rest nodes work as Compute and other Server as shown in figure 2.

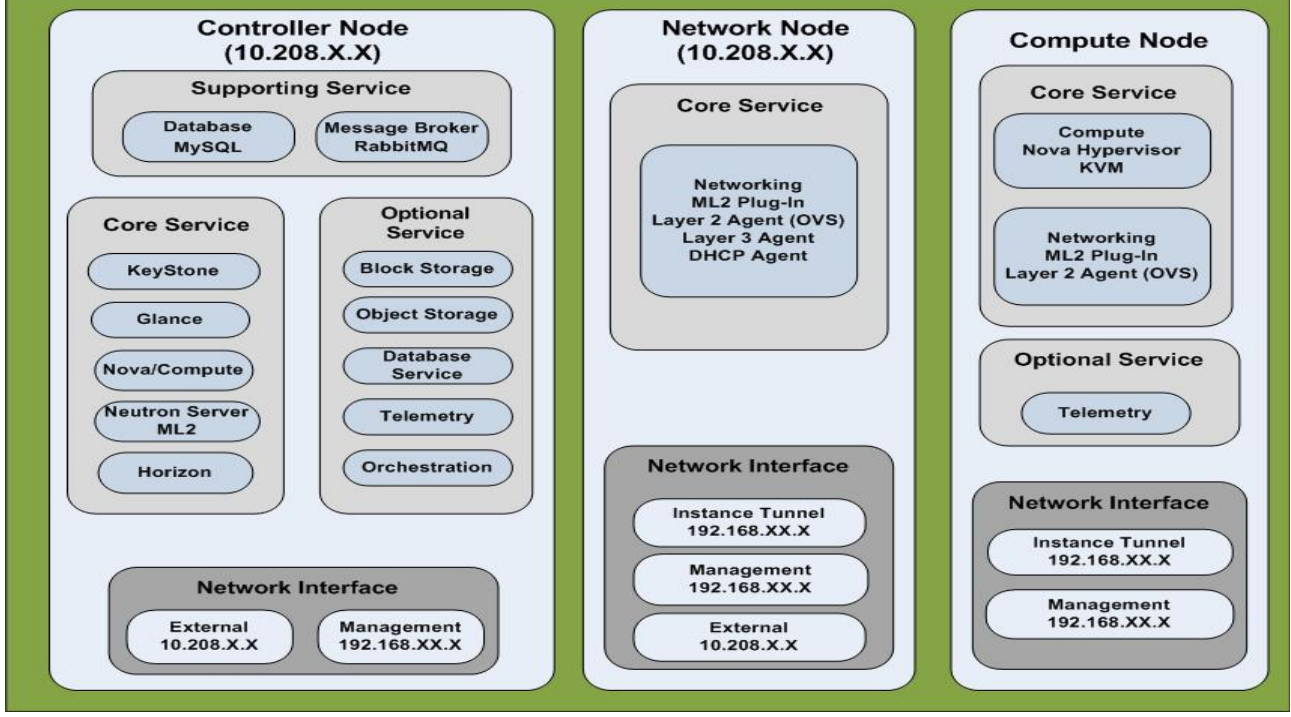

**Fig 2. Shown the Service running at the nodes**

**Step 1:** Configure the Keystone (Identity Service)

Keystone is a one of major project in the OpenStack software stack. Keystone provides Identify, Token, Credential, Catalog and Policy related to OpenStack. Keystone performs user management and service catalog. User management consists user's permission and tracking while service catalog consists availability of services with their API endpoints. All the installation done at Controller Nodes (10.208.X.X):

# $\checkmark$  Install the keystone

# apt-get install keystone

 $\checkmark$  Open the Configuration file keystone.conf and add database connection in database section and other entries

# vi /etc/keystone/keystone.conf [database] connection=mysql://keystone:*keystone123*@*10.208.X.X*/keystone [DEFAULT] # A "shared secret" between keystone and other openstack services admin  $token = \text{admin123}$ 

### $\log$  dir = /var/log/keystone

 $\checkmark$  Create keystone database

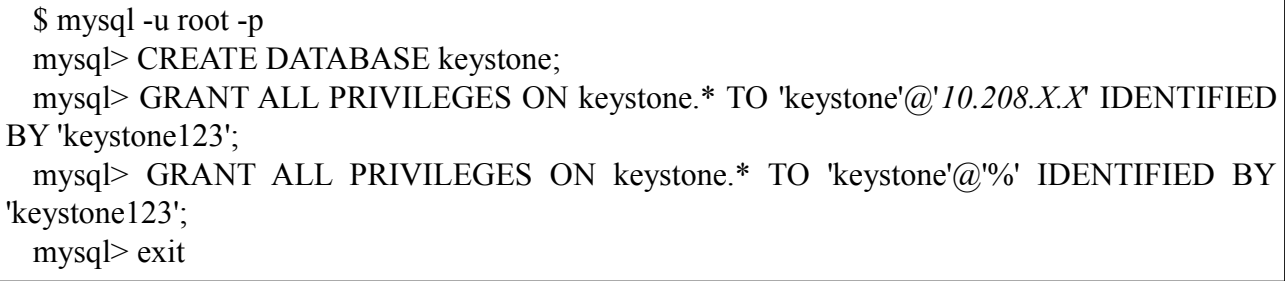

 $\checkmark$  Create the schema

# su -s /bin/sh -c "keystone-manage db\_sync" keystone

 $\checkmark$  Restart the Keystone services

# service keystone restart

After restart add the admin and demo user and also add the various service and their endpoint URL.

## **Step 2:** Configure the Glance (Image Service)

Glance service enables the openstack user to access, retrieve and store the images and snapshot. The default location storage of images and snapshot at controller nodes is /var/lib/glance/images/. Basically this service is installed and run at controller nodes. Glance run to services one is, glanceapi to accept the image API requests for image discovery, retrieval, and storage and other one is, glance-registry to stores, processes, and retrieves meta-data about images.

 $\checkmark$  Installation of the glance at controller node(10.208.X.X)

# apt-get install glance python-glanceclient

 $\checkmark$  Open the Configuration file /etc/glance/glance-api.conf and /etc/glance/glance-registry.conf and edit the [database], [keystone] and [paste\_deploy] section in each file

```
[database]
connection=mysql://glance:glance123@10.208.X.X/glance
…
[keystone_authtoken]
auth uri = \frac{http://10.208.X.X:5000}{auth host = 10.208.X.Xauth port = 35357auth protocol =http
admin tenant name = service
admin user = glance
admin password = glance123...
[paste_deploy]
...
flavor = kevstone
```
 $\checkmark$  Create glance database user

\$ mysql -u root -p mysql> CREATE DATABASE glance; mysql> GRANT ALL PRIVILEGES ON glance.\* TO 'glance'@'*10.208.X.X*' IDENTIFIED BY 'glance123'; mysql> GRANT ALL PRIVILEGES ON glance.\* TO 'glance'@'%' IDENTIFIED BY 'glance123'; mysql> exit

 $\checkmark$  Create the glance schema into the database.

# su -s /bin/sh -c "glance-manage db\_sync" glance

 $\checkmark$  Register the Glance Services with the Keystone service and create endpoint.

\$ keystone service-create --name=glance --type=image --description="OpenStack Image Service"

\$ keystone endpoint-create --service-id=\$(keystone service-list | awk '/ image / {print \$2}') – publicurl=http://10.208.X.X:9292 --internalurl=http://10.208.X.X:9292 --adminurl=http://10.208.X.X:9292

 $\checkmark$  Restart all the glance services

# cd /etc/init.d/; for i in \$(ls glance-\*); do sudo service \$i restart; done

# **Step 3:** [Configure Nova services](http://docs.openstack.org/icehouse/install-guide/install/apt/content/ch_nova.html)

Nova service is a core service or we can say its heart of the OpenStack. Nova is a main part of project from the starting of the OpenStack software stack. At starting of the OpenStack software stack, Nova service consist and do many task like networking, virtualization etc, but as OpenStack grows many services have been keep out as a separate project, but even today single node or two nodes installation nova service from many tasks.

# **Step 3.1:** Configuration at Controller Node(10.208.X.X)

 $\checkmark$  Installation of the nova at the controller node(10.208.X.X)

 $#$  apt-get install nova-api nova-cert nova-conductor nova-consoleauth nova-novncproxy novascheduler python-novaclient

# $\checkmark$  Open the Configuration file nova.conf, edit and add [database] and [DEFAULT] section

```
# vi /etc/nova/nova.conf
[database]
connection=mysql://nova:nova123@10.208.X.X/nova
[DEFAULT]
...
auth strategy = kevstone…
rpc \text{backward} = \text{rabbit}rabbit host = 10.208.X.Xrabbit password = rabbit123…
my ip = 192.168.XX.Xvncserver listen = 192.168.XX.X
```
vncserver proxyclient  $address = 192.168.XXX.$ … service neutron metadata  $proxv = true$ neutron metadata proxy shared secret = meta123 ... [keystone\_authtoken] ... auth  $uri = \frac{htt}{10.208.X.X:5000}$ auth  $host = 10.208.X.X$ auth port =  $35357$ auth  $protocol =$ http admin tenant  $name = service$ admin  $user = nova$ admin  $password =$  nova123

 $\checkmark$  Create a nova user into the keystone for authentication and authorization

\$ keystone user-create --name=nova –pass=nova123 –email=nova@cdac.in \$ keystone user-role-add --user=nova --tenant=service –role=admin

 $\checkmark$  Register the Nova Services with the Keystone service and create endpoint.

\$ keystone service-create –name=nova --type=compute --description="OpenStack Compute" \$ keystone endpoint-create --service-id=\$(keystone service-list | awk '/ compute / {print \$2}')  $-$ -publicurl=http://10.208.X.X:8774/v2/%\(tenant\_id\)s --internalurl=http://10.208.X.X:8774/v2/% (tenant id\)s --adminurl=http://10.208.X.X:8774/v2/%\(tenant id\)s

 $\checkmark$  Restart the Nova Services

# cd /etc/init.d/; for i in \$(ls nova-\*); do sudo service \$i restart; done

**Step 3.2:** Configuration at Compute Node(192.168.XX.X)  $\checkmark$  Install the Nova Compute Service at Compute Nodes

# apt-get install nova-compute-kvm

 $\checkmark$  Edit the main configuration file /etc/nova/nova.conf and add in [DEFAULT] section

```
[DEFAULT]
...
auth_strategy = keystone
...
network_api_class = nova.network.neutronv2.api.API
neutron url = \frac{http://10.208.X.X:9696}{neutron auth strategy = kevstoneneutron admin tenant name = serviceneutron_admin_username = neutron
neutron admin password = neutron123neutron admin auth url = \frac{http://10.208.X.X:35357/v2.0}{http://10.208.X.X:35357/v2.0}linuxnet interface_driver= nova.network.linux_net.LinuxOVSInterfaceDriver
firewall_driver = nova.virt.firewall.NoopFirewallDriver
security group api = neutron
```
[database] # The SQLAlchemy connection string used to connect to the database connection = mysql://nova:novadb $@10.208.X.X$ /nova ... [keystone\_authtoken] auth  $uri = \frac{http://192.168.XX.X:5000}{http://192.168.XX.X:5000}$ auth  $host = 192.168.XX.X$ auth port =  $35357$ auth  $protocol =$ http admin tenant name = service admin  $user = nova$ admin  $password = nova123$ … rpc  $\text{backward} = \text{rabbit}$ rabbit  $host = 192.168.XX.X$ rabbit password = rabbit123 ... my  $ip = 192.168.XX.XX$ vnc  $enabeled = True$ vncserver  $listen = 0.0.0.0$ vncserver proxyclient  $address = 192.168.XXX.$ novncproxy\_base\_url=http://192.168.XX.X:6080/vnc\_auto.html ... glance host =  $192.168.XX.X$ 

 $\checkmark$  Restart the Nova Compute Services

# service nova-compute restart

**Step 4:** Add a networking service(Neutron Service)

Networking is a major component and play important role in the success of any cloud. OpenStack provide many option and variance from various vendors and compatible with OpenStack software stacks. We have used the neutron with ml2 pluge-in.

**Step 4.1:** Configuration at Controller Node(10.208.X.X)  $\checkmark$  Create neutron database with neutron user

\$ mysql -u root -p mysql> CREATE DATABASE neutron; mysql> GRANT ALL PRIVILEGES ON neutron.\* TO 'neutron'@'10.208.X.X' IDENTIFIED BY 'neutron123'; mysql> GRANT ALL PRIVILEGES ON neutron.\* TO 'neutron'@'%' IDENTIFIED BY 'neutron123';

 $\checkmark$  Register the Neutron Services with the Keystone service and create endpoint.

\$ keystone user-create --name neutron --pass NEUTRON\_PASS --email neutron@cdac.in

\$ keystone user-role-add --user neutron --tenant service --role admin

\$ keystone service-create --name neutron --type network --description "OpenStack Networking" \$ keystone endpoint-create --service-id \$(keystone service-list | awk '/ network / {print \$2}')  $-$ publicurl http://10.208.X.X:9696  $-$ -adminurl http://10.208.X.X:9696  $-$ -internalurl http://10.208.X.X:9696

 $\checkmark$  Install the neutron server and ml2 plugin

# apt-get install neutron-server neutron-plugin-ml2

 $\checkmark$  Edit the main configuration file /etc/neutron/neutron.conf and add in [database] and [DEFAULT] section

```
[database]
connection= mysql://neutron:neutron123@10.208.X.X/neutron
[DEFAULT]
….
auth strategy = keystone[keystone_authtoken]
auth uri = \frac{http://10.208.X.X:5000}{http://10.208.X.X:5000}auth host = 10.208.X.Xauth proto\text{cool} = \text{http}auth port = 35357admin tenant name = service
admin user = neutronadmin password = neutron123...
rpc_backend = neutron.openstack.common.rpc.impl_kombu
rabbit host = 10.208.X.Xrabbit password = rabbit123
...
notify nova on port status changes = True
notify nova on port data changes = True
nova_url = http://10.208.X.X:8774/v2
nova_admin_username = nova
nova admin tenant id= d0eae2882521477d9b556ea3f8064db2
nova admin password = nova123nova admin auth url = http://10.208.X.X:35357/v2.0…
core plugin = ml2service plugins = router
allow overlapping ips = Trueverbose = True
network_api_class = nova.network.neutronv2.api.API
neutron url = http://controller:9696neutron auth strategy = kevstoneneutron admin tenant name = service
neutron_admin_username = neutron
neutron admin password = neutron123
neutron admin auth url = \frac{http://10.208.X.X:35357/v2.0}{http://10.208.X.X:35357/v2.0}linuxnet interface_driver nova.network.linux_net.LinuxOVSInterfaceDriver
firewall_driver = nova.virt.firewall.NoopFirewallDriver
security group api = neutron
```
 $\checkmark$  Edit and configure the ml2 files /etc/neutron/plugins/ml2/ml2 conf.ini and edit the section [ml2], [ml2\_type\_gre] and [securitygroup]

```
[m12]...
type \text{divers} = \text{gre}tenant network types = gre
mechanism_drivers = openvswitch
[ml2 type gre]
...
tunnel id ranges = 1:1000...
[securitygroup]
...
firewall_driver=neutron.agent.linux.iptables_firewall.OVSHybridIptablesFirewallDriver
enable security group = True
```
 $\checkmark$  Restart the nova and neutron services

# cd /etc/init.d/; for i in \$(ls nova-\*); do sudo service \$i restart; done # cd /etc/init.d/; for i in \$(ls neutron-\*); do sudo service \$i restart; done

**Step 4.2:** Configuration at Network Node(10.208.X.X)

Before start any installation process on network nodes one thing will be keep in mind, that network node has 3 NIC cards and one card act external, second act management and third one act as instances tunnel as shown in figure 3.

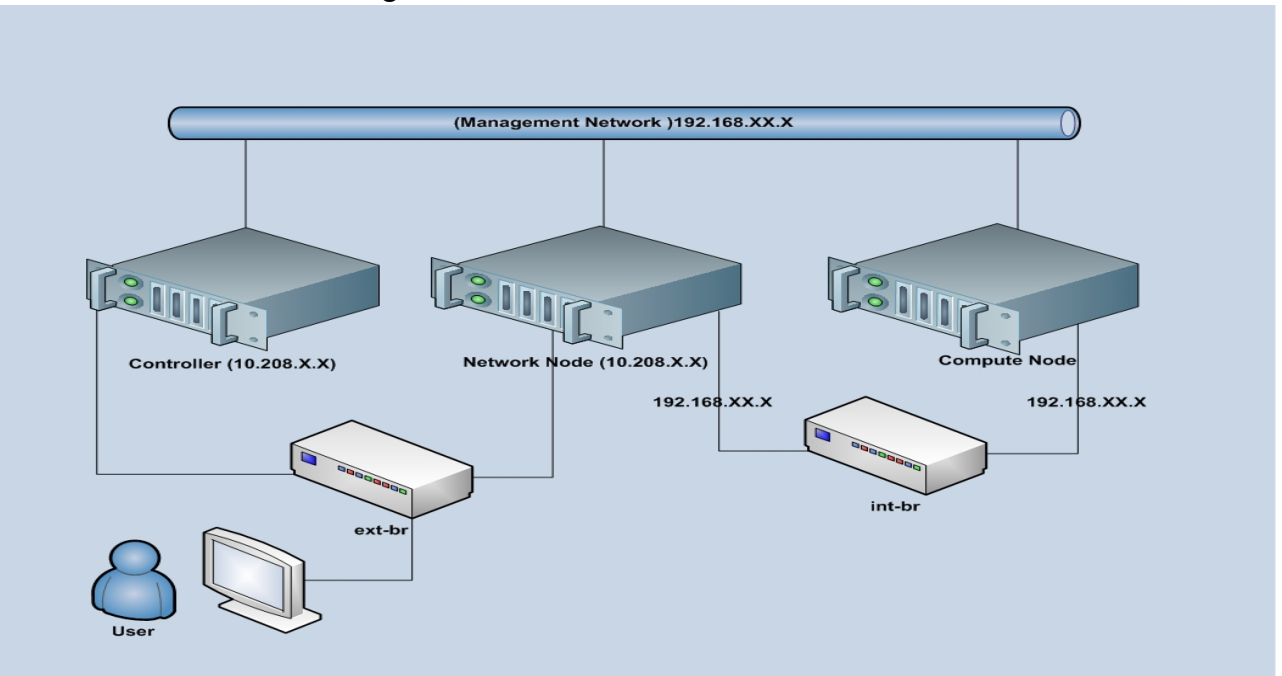

# **Fig 3. Network Connection between the nodes**

 $\checkmark$  Edit the file /etc/sysctl.conf

```
net.ipv4.ip forward=1
net.ipv4.conf.all.rp_filter=0
net.ipv4.conf.default.rp_filter=0
```
net.bridge.bridge-nf-call-arptables=1 net.bridge.bridge-nf-call-iptables=1 net.bridge.bridge-nf-call-ip6tables=1

## $\checkmark$  Implement the change

 $#$  sysctl -p

 $\checkmark$  Download and Install neutron with dependent libraries

# apt-get install neutron-plugin-ml2 neutron-plugin-openvswitch-agent neutron-l3-agent neutron-dhcp-agent

 $\checkmark$  Edit the configuration file /etc/neutron/neutron.conf and add the following key to the [DEFAULT] and [keystone\_authtoken] section

```
[DEFAULT]
...
auth strategy = kevstone…
rpc_backend = neutron.openstack.common.rpc.impl_kombu
rabbit host = 10.208.X.Xrabbit_password = RABBIT PASS
...
core plugin = ml2service plugging = routerallow overlapping ips = True…
[keystone_authtoken]
...
auth uri = \frac{http://10.208.X.X:5000}{http://10.208.X.X:5000}auth host = 10.208.X.Xauth proto\text{cool} = \text{http}auth port = 35357admin tenant name = service
admin user = neutronadmin password = neutron123
```
 $\checkmark$  Now configure Layer-3(L3) agent, its provides the routing services for the instances. Edit the [DEFAULT] section of file /etc/neutron/l3\_agent.ini

[DEFAULT] ... interface\_driver= neutron.agent.linux.interface.OVSInterfaceDriver use  $namespaces = True$ 

 $\checkmark$  Now configure the DHCP agent provides DHCP services for the instances and edit the file /etc/neutron/dhcp\_agent.ini and add modify the [DEFAULT] section

[DEFAULT]

...

interface\_driver= neutron.agent.linux.interface.OVSInterfaceDriver dhcp\_driver = neutron.agent.linux.dhcp.Dnsmasq

use  $names$  = True dnsmasq config  $file = /etc/neutron/dnsmasq-neutron.com$ 

 $\checkmark$  Create file /etc/neutron/dnsmasq-neutron.conf and add line

dhcp-option-force=26,1454

 $\checkmark$  Kill all the dnsmasq processes

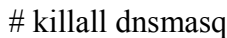

 $\checkmark$  Now configure the metadata agent, its provides the configuration information and the credential to access the instance remotely. Main configuration file is /etc/neutron/metadata\_agent.ini

```
[DEFAULT]
...
auth url = \frac{http://10.208.X.X:5000/v2.0}{}auth region = cdacPuneadmin_tenant_name = service
admin user = neutronadmin password = neutron123nova metadata ip = 10.208.X.Xmetadata proxy shared secret = meta123
```
 $\checkmark$  Now configure the Modular Layer 2 (ml2) plug-in, provide the framework to build virtual network for the instances and the configuration file is /etc/neutron/plugins/ml2/ml2 conf.ini and add the section [ml2], [ml2\_type\_gre], [ovs] and [securitygroup]

```
[m12]type \text{divers} = \text{gre}tenant network types = gremechanism_drivers = openvswitch
[ml2 type gre]
...
tunnel id ranges = 1:1000[ovs]
...
local ip= 192.168.XX.X
tunnel type = greenable tunneling = True[securitygroup]
...
firewall_driver= neutron.agent.linux.iptables_firewall.OVSHybridIptablesFirewallDriver
enable security group = True
```
 $\checkmark$  Now we need to configure Open vSwitch(OVS) service, provide support for the virtual network for the instances by direct and redirect the traffic. Restart the ovs services.

# service openvswitch-switch restart

 $\checkmark$  Add the integration bridge

# ovs-vsctl add-br br-int

 $\checkmark$  Restart all the network service

cd /etc/init.d/; for i in \$(ls neutron-\*); do sudo service \$i restart; done

# **Step 4.3:** Configuration at Compute Node

Before start any installation on network nodes one thing will be keep in mind, that network node has 3 NIC cards and one card act external, second one act management and third one act as instance tunnel.

 $\checkmark$  Edit the file /etc/sysctl.conf

net.ipv4.conf.all.rp\_filter=0 net.ipv4.conf.default.rp\_filter=0 net.bridge.bridge-nf-call-arptables=1 net.bridge.bridge-nf-call-iptables=1 net.bridge.bridge-nf-call-ip6tables=1

 $\checkmark$  Implement the change

# sysctl -p

 $\checkmark$  Download and Install neutron service with depend libraries

# apt-get install neutron-common neutron-plugin-ml2 neutron-plugin-openvswitch-agent

 $\checkmark$  Edit the configuration file /etc/neutron/neutron.conf and add the following key to the [DEFAULT] and [keystone\_authtoken] section

```
[DEFAULT]
...
auth strategy = kevstone…
rpc_backend = neutron.openstack.common.rpc.impl_kombu rabbit_host = 10.208.X.Xrabbit password = rabbit123...
core plugin = ml2service plugins = router
allow overlapping ips = True…
[keystone_authtoken]
...
auth uri = \frac{http://10.208.X.X:5000}{http://10.208.X.X:5000}auth host = 10.208.X.Xauth protocol = http
auth port = 35357admin tenant name = serviceadmin user = neutronadmin password = neutron123
```
 $\checkmark$  Now configure the Modular Layer 2 (ml2) plug-in, provide the framework to build virtual

network for the instances and the main configuration file is /etc/neutron/plugins/ml2/ml2 conf.ini and add the section [ml2], [ml2\_type\_gre], [ovs] and [securitygroup]

 $[m12]$ ... type  $drivers = gre$ tenant network  $t$ ypes = gre mechanism drivers = openvswitch … [ml2 type gre] ... tunnel id ranges  $= 1:1000$ [ovs] local ip= 192.168.XX.X tunnel  $type = gre$ enable  $tunneling = True$ [securitygroup] ... firewall\_driver= neutron.agent.linux.iptables\_firewall.OVSHybridIptablesFirewallDriver

enable security group = True

 $\checkmark$  Now we need to configure Open vSwitch(OVS) service, provide support for the virtual network for the instances by direct and redirect the traffic. Restart the ovs services.

# service openvswitch-switch restart

 $\checkmark$  Add the integration bridge

# ovs-vsctl add-br br-int

 $\checkmark$  Restart all the network service

cd /etc/init.d/; for i in \$(ls neutron-\*); do sudo service \$i restart; done

**Step 5:** Add the dashboard at Controller Node(10.208.X.X)

Although OpenStack based cloud is manage by command line but OpenStack also provides a beautiful gui dashboard and project name as Horizon. Horizon enable the user to deploy image, configure the virtual network and other thing.

 $\checkmark$  To horizon need at least Python 2.6

 $\checkmark$  Install the dashboard on the controller node(10.208..X.X)

# apt-get install apache2 memcached libapache2-mod-wsgi openstack-dashboard

 $\checkmark$  Update the Allow Host in local setting of the Horizon and edit the file /etc/openstackdashboard/local\_settings.py

ALLOWED\_HOSTS **=** ['localhost', 'my-desktop'] OPENSTACK\_HOST **=** "10.208.X.X"

 $\checkmark$  Start the Apache server and memcached

# service apache2 restart # service memcached restart

#### **Step 7:** Launch an instance

All the major setup process has been over in the above steps, now its time to launch an instance. Before launch an instance we need upload image, create virtual network etc all these steps require time only for first time, later it a simple launch of instances.

#### $\checkmark$  Setup the Environment variable for both admin and demo users.

\$ vi admin.sh export OS\_USERNAME=admin export OS\_PASSWORD=*admin123* export OS\_TENANT\_NAME=admin export OS\_AUTH\_URL=http://10.208.X.X:35357/v2.0

\$ source admin.sh \$ vi demo.sh export OS\_USERNAME=demo export OS\_PASSWORD=*demo123* export OS\_TENANT\_NAME=demo export OS\_AUTH\_URL=http://*10.208.X.X*:35357/v2.0

 $\checkmark$  Download the image from the net.

\$ source admin.sh \$ mkdir /tmp/images \$ cd /tmp/images/ \$ wget http://download.cirros-cloud.net/0.3.2/cirros-0.3.2-x86\_64-disk.img

# $\checkmark$  Upload the image into the OpenStack cloud

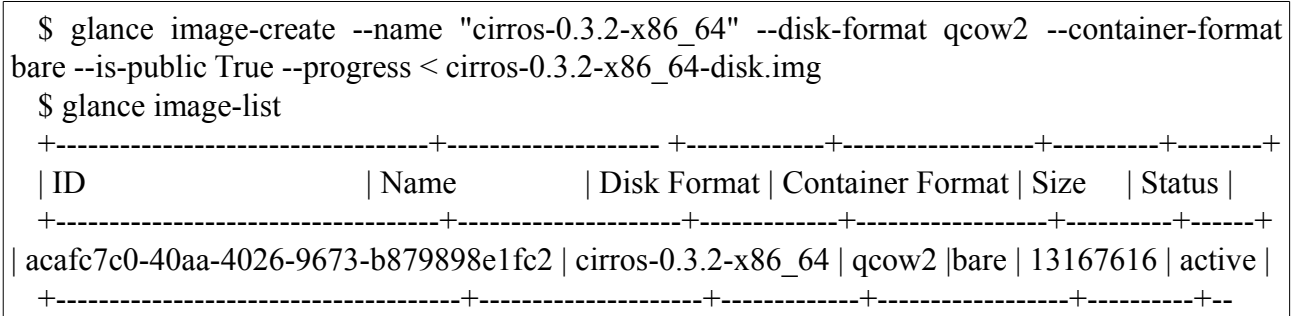

### $\checkmark$  Create the external networked

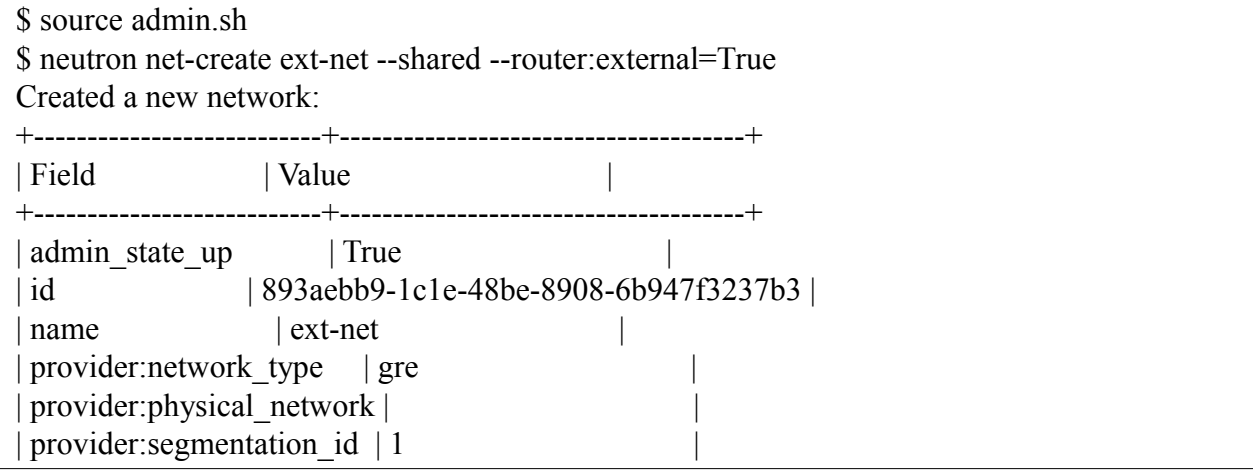

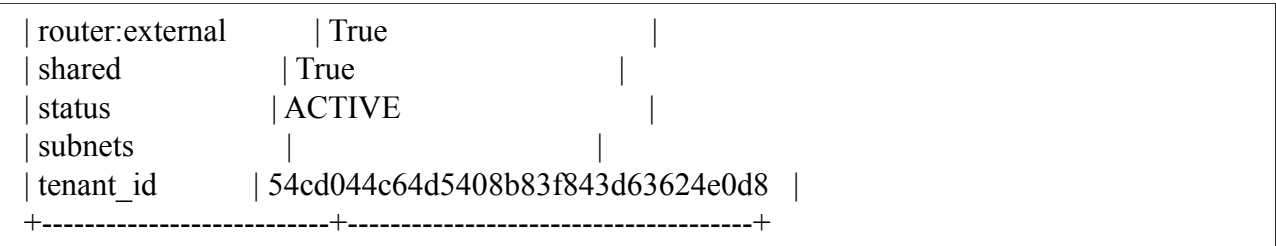

 $\checkmark$  Create the external subnet

\$ neutron subnet-create ext-net --name ext-subnet --allocation-pool start=10.208.X.X ,end=10.208.X.X --disable-dhcp --gateway 10.208.X.X 10.208.X.X/XX

 $\checkmark$  Create an internal network demo

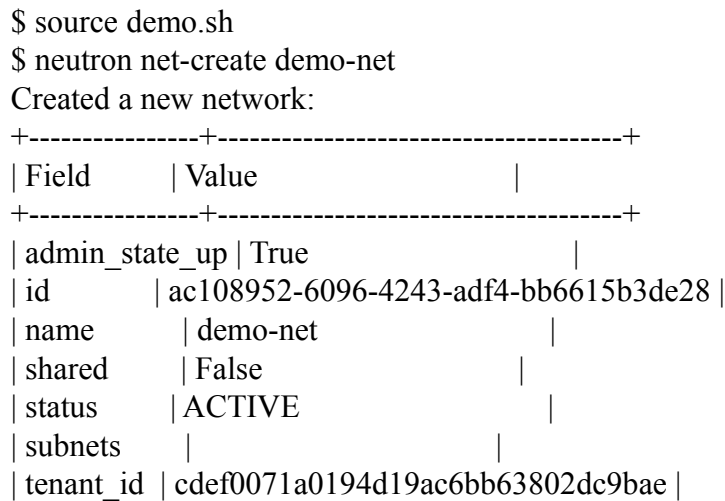

Create an Subnet of demo network

\$ neutron subnet-create demo-net --name demo-subnet --gateway 192.168.1.1 192.168.1.0/24

 $\checkmark$  Now create a router on the internal network and connect to an external network to access the instance from outside.

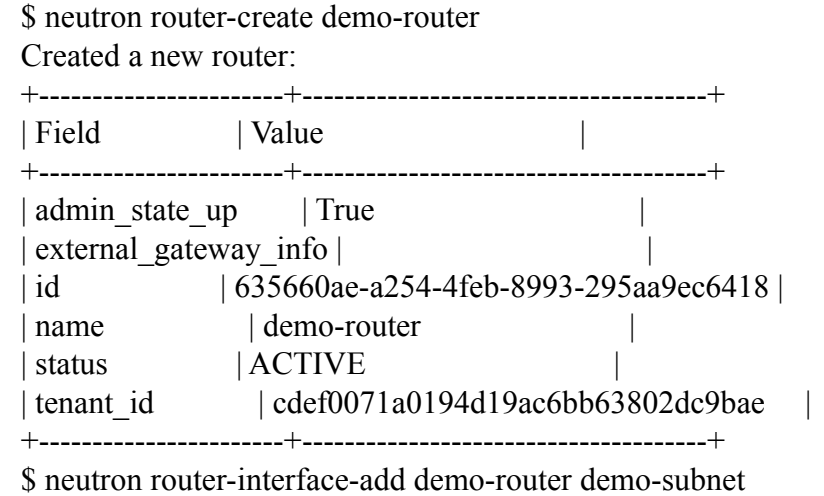

 $\checkmark$  Attach the router to the external network and set the gateway

\$ neutron router-gateway-set demo-router ext-net

 $\checkmark$  To verify and test by ping the router gateway ip addresses

\$ ping -c 4 10.208.X.X

 $\checkmark$  Generate the public key

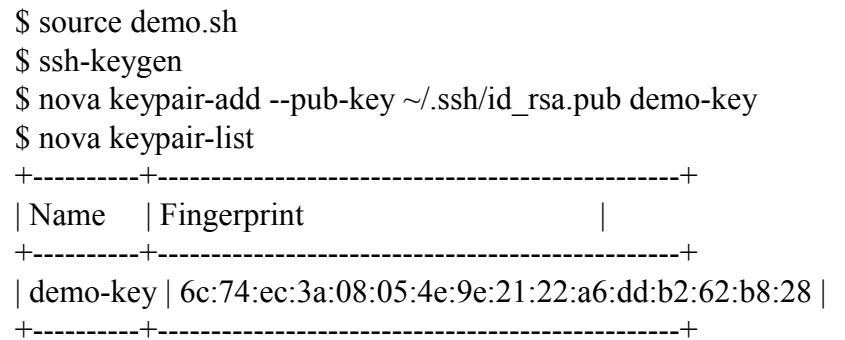

Launch the instance

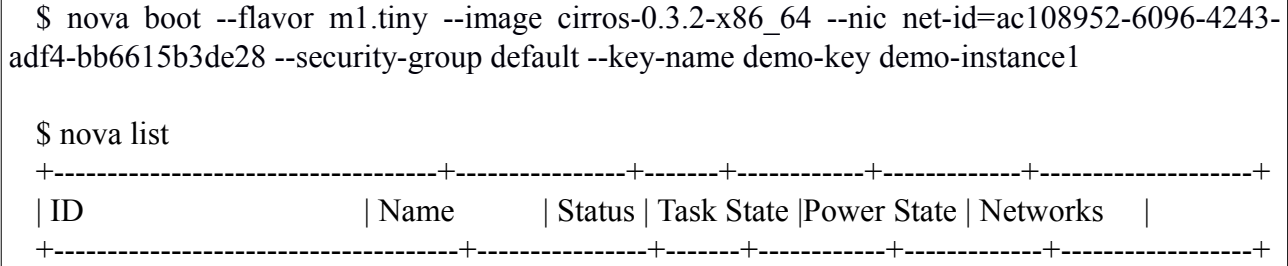

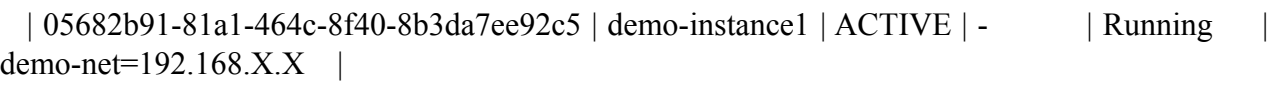

# $\checkmark$  To access the instance remotely, add rule to default security list

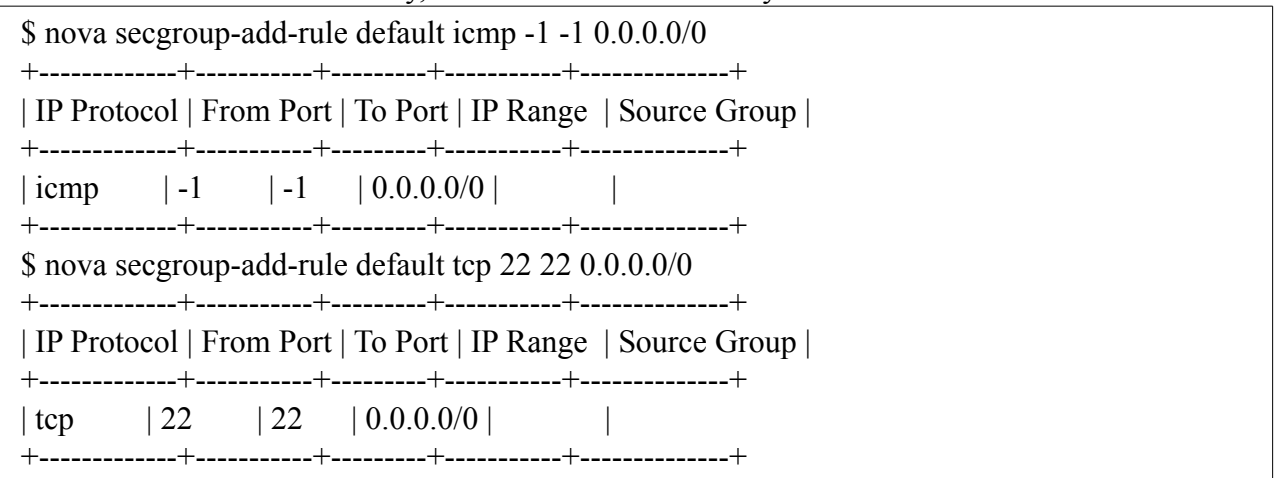

 $\checkmark$  Create a floating IP from the external network ext-net

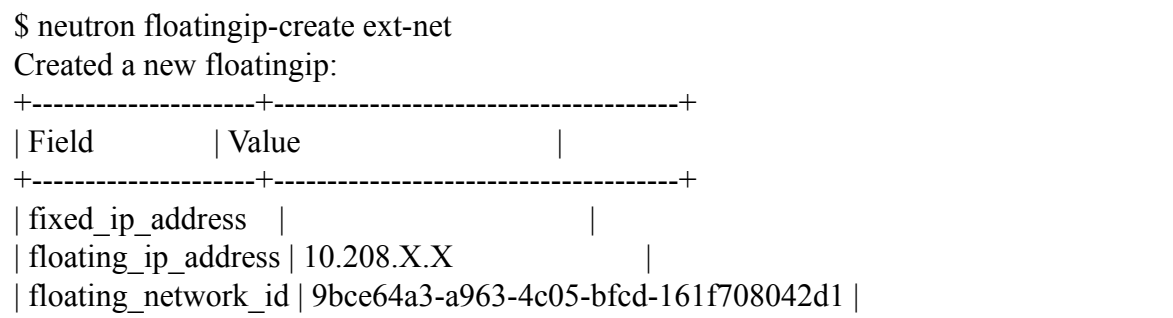

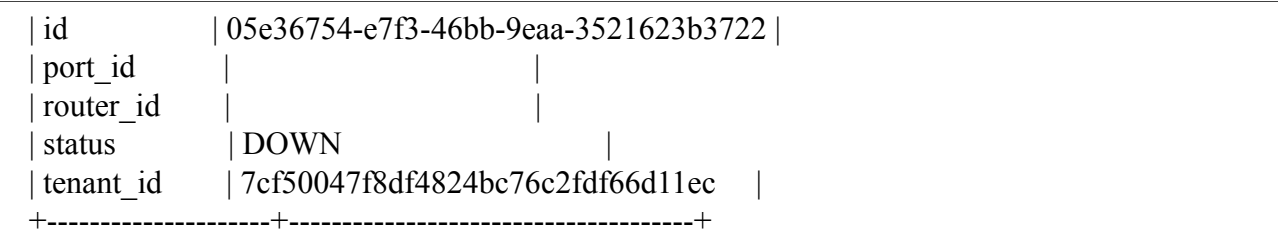

 $\checkmark$  Assign the Floating IP to the demo-instance1 as shown in figure 4

\$ nova floating-ip-associate demo-instance1 10.208.X.X

 $\checkmark$  Check the status of the Floating IP assign

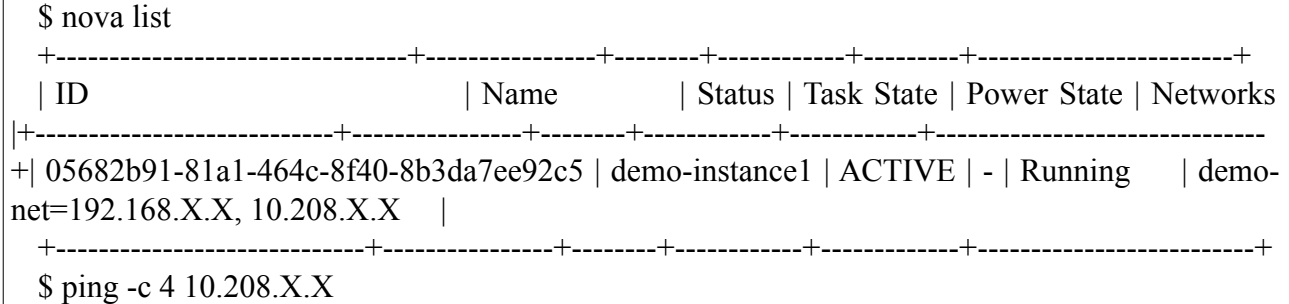

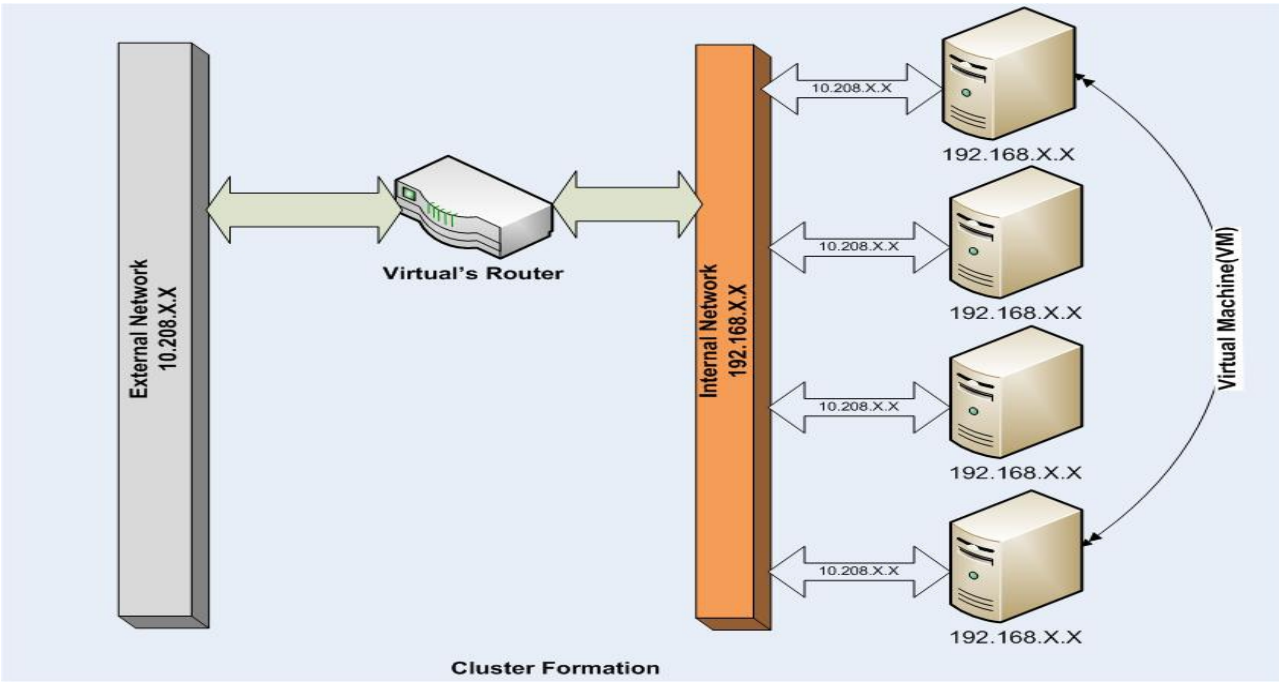

**Fig 4. Instance Running and Virtual Network with Router**